## **Manual Tribunal Sessions Pòsters**

Calendari de presentació, avaluació i sessió de Pòsters del Treball de Fi de Grau curs 2017-18 a l'aplicació del TFG:

- Lliurament per *finalització d'estudis*: des del 8/01/2018 a les 00:00:00 fins el 26/01/2018 a les 23:59:59.
- Avaluació dels estudiants que finalitzen estudis: Introducció de la nota i l'informe d'avaluació fins el 2/02/2018 a les 23:59:59.
- Notificació de participació en les Jornades de Pòsters: des del 3/02/2018 a les 00:00:00 fins el 6/02/2018 a les 23:59:59.
- Lliurament del pdf del pòster del TFG: des del 3/02/2018 a les 00:00:00 fins el 9/02/2018 a les 23:59:59.
- Jornades de Pòsters: 16 i 15 de febrer de 2018.
- Termini de Lliurament *per matrícula ordinària*: des del 26/03/2018 a les 00:00:00 fins el 08/06/2018 a les 23:59:59.
- Avaluació TFG lliurats: Introducció de la nota a l'aplicació i l'informe d'avaluació fins el 14/06/2018 a les 23:59:59.
- Notificació de participació en les Jornades de Pòsters: des del 15/06/2018 a les 00:00:00 fins 18/06/2018 a les 23:59:59.
- Lliurament del pdf del pòster del TFG: des del 15/06/2018 a les 00:00:00 fins el 25/06/2018 a les 23:59:59.
- Jornades de Pòsters: del 27 al 29 de juny de 2018.

Fora d'aquests terminis es podrà consultar la informació però no es podrà realitzar cap tipus de canvi, lliurament o modificació.

El lliurament del Treball de Fi de Grau es farà a la pàgina: [https://treballfidegrau.uab.cat](https://treballfidegrau.uab.cat/)

El primer que has de fer és identificar-te:

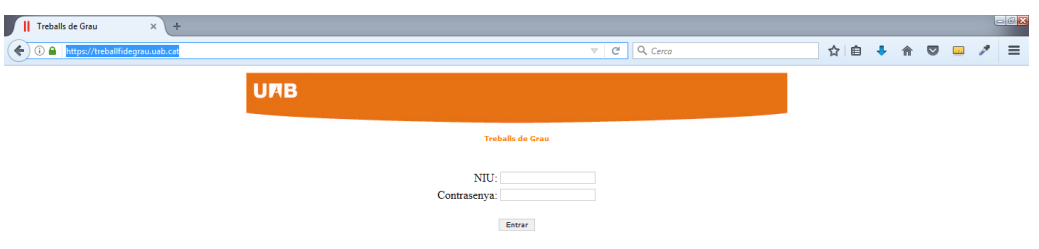

Has d'introduir el teu NIU i la contrasenya associada. Si no t'has identificat correctament, et sortirà el següent missatge:

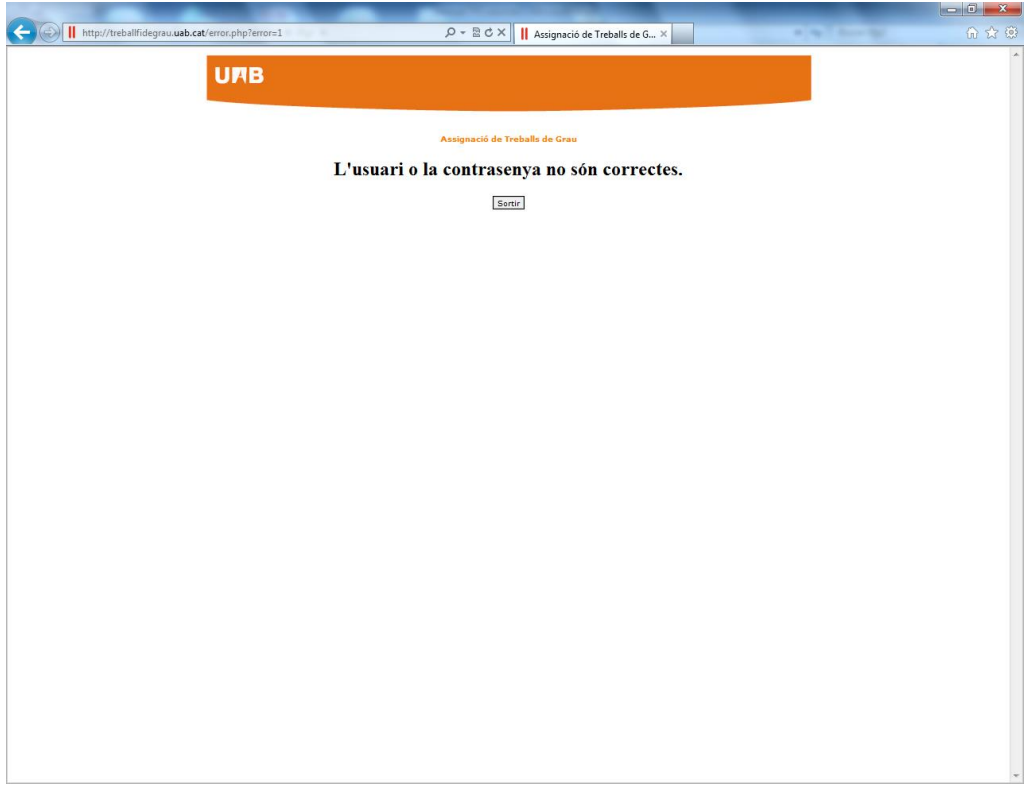

Si també has estat tutor i has estat assignat com a **membre d'un Tribunal**, a la part superior de la pantalla et sortiran les dues opcions: *"Tribunal",* com a membre d'un Tribunal, i **"Avaluar"** com a tutor. Si no has estat tutor només et sortirà l'opció de Tribunal.

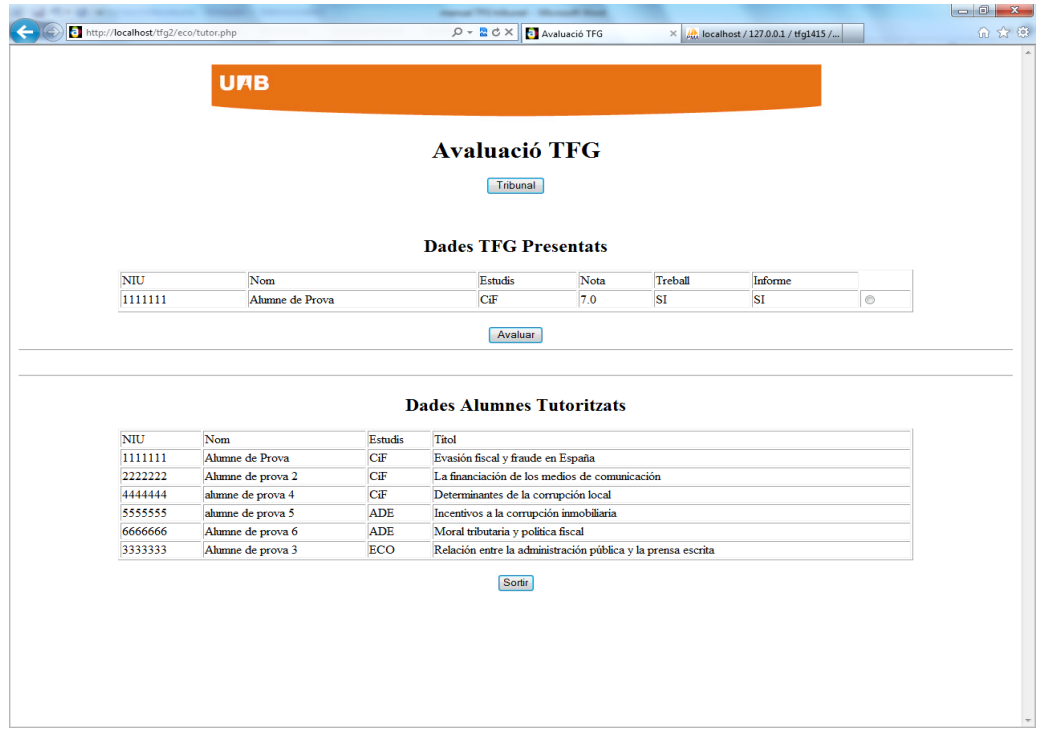

En prémer **"Tribunal",** accediràs a una pantalla de consulta on podràs seleccionar l'estudiant marcant al botó de *Consultar*:

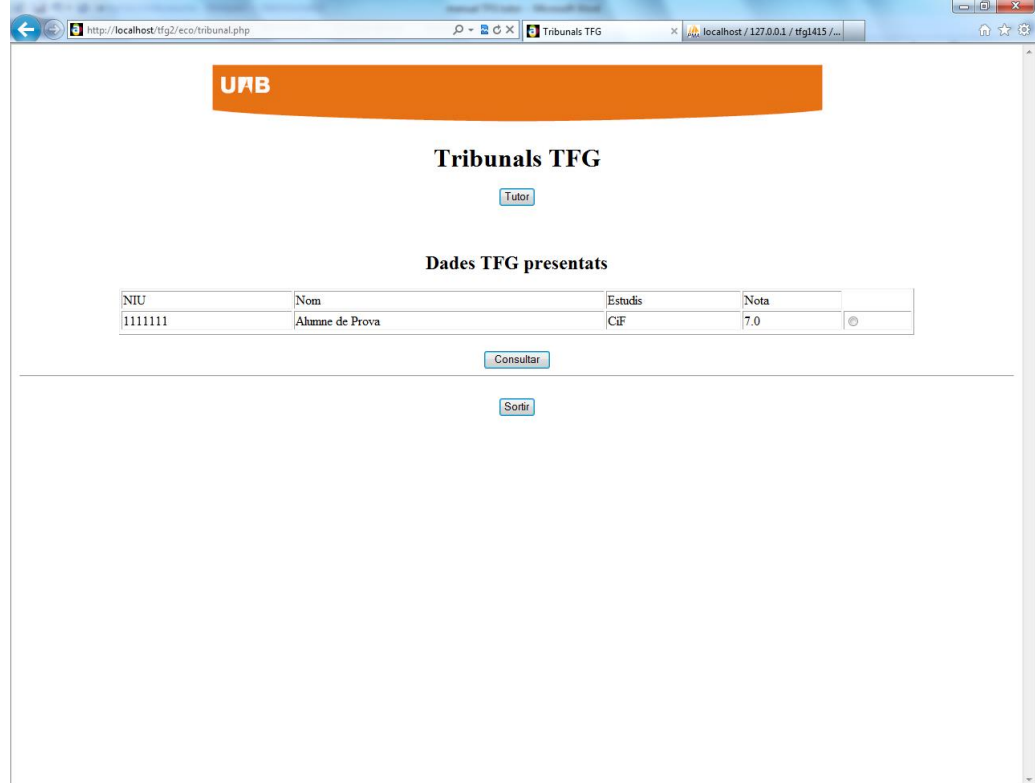

Això et portarà a una pantalla on podràs descarregar-te el seu TFG, l'informe d'avaluació del tutor i el pòster de l'estudiant:

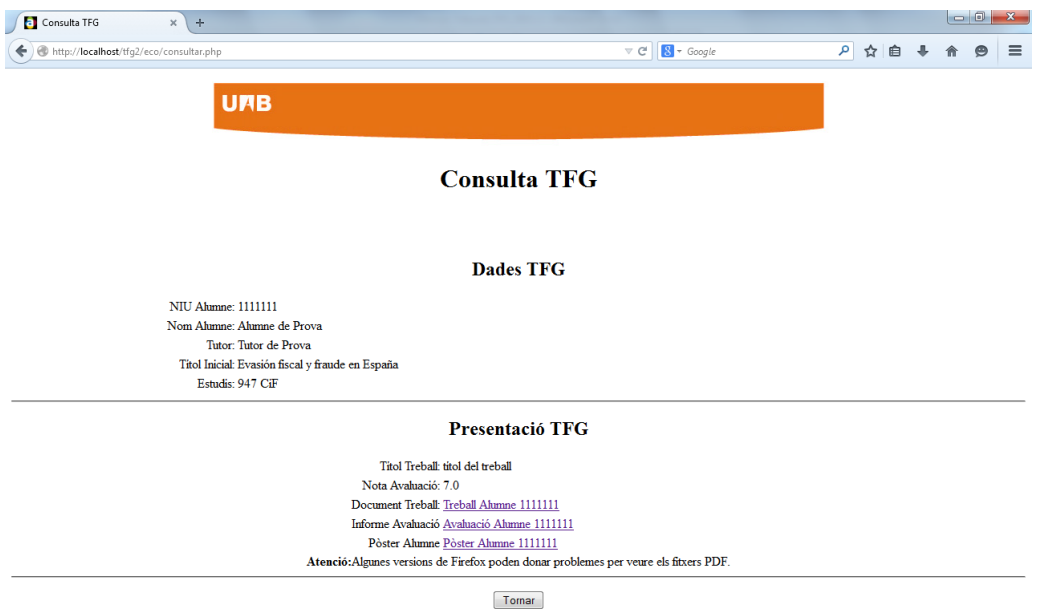